Xiaomi Router AC1200 (маршрутизаторы)

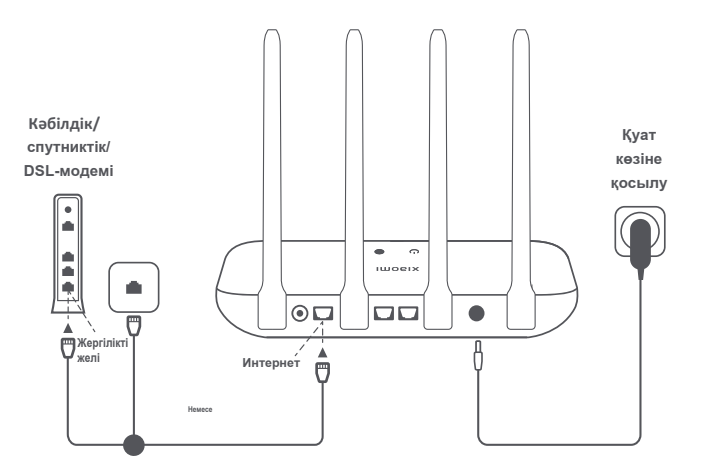

**Маршрутизаторды қуат көзіне қосыңыз, содан кейін маршрутизатордағы интернет портын (WAN) және кәбілдік, спутниктік немесе DSL модемінің желілік портын қосыңыз**

\* Егер Интернет арнайы интернет розеткасы мен желілік кәбіл арқылы іске қосылса, бұл кәбілдерді маршрутизатордың Wan портына тікелей қосыңыз.

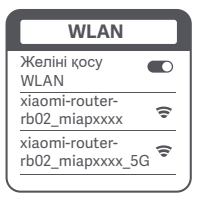

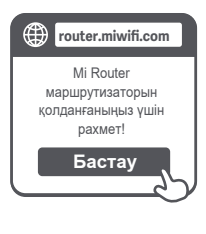

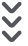

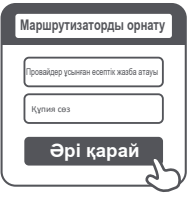

**Телефон немесе компьютер арқылы маршрутизатордың Wi-Fi желісіне қосылыңыз (бұл желі парольмен қорғалмаған). Желі атауы маршрутизатордың төменгі панеліндегі тақтайшада көрсетілген.**

\* Жарық диоды (<sup>1</sup>) көк түске боялғанша күтіңіз, маршрутизатордың Wi-Fi желісін тауып, оған қосылыңыз.

Ω

**Wi-Fi желісіне қосылғаннан кейін параметрлер беті ашылады. Егер параметрлер беті көрсетілмесе, шолғышты ашып, мекен-жайға өтіңіз router.miwifi.com немесе орнатуды Бастау аяқтау үшін 192.168.31.1.**

> \* Mi Router маршрутизаторларын пайдаланушыларға арналған лицензиялық келісім мына мекен-жайда берілген http://www1.miwifi.com/router/eula/20191230.html.

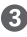

**Қажет болса (бұл сіздің интернетпровайдеріңізге байланысты) осы провайдер ұсынған деректерді енгізіңіз: есептік жазбаңыздың аты мен паролі. Содан кейін "Келесі"түймесін басыңыз.**

\* Егер сіз өзіңіздің есептік жазбаңыздың атын немесе оның паролін ұмытып қалсаңыз, интернет-провайдерге хабарласыңыз.

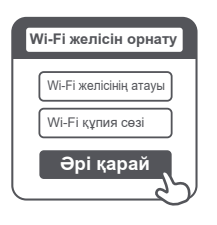

### Ω

**Жаңа Wi-Fi желісінің құпия сөзін және әкімші құпия сөзін орнатыңыз. Қаласаңыз, Wi-Fi желісінің құпия сөзін әкімші құпия сөзі ретінде пайдалануға болады.**

\* Жарық диоды көк түске боялғанша күтіңіз және жыпылықтауды тоқтатыңыз, содан кейін Wi-Fi желісіне қайта қосылыңыз.

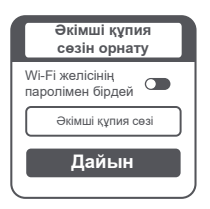

## $>$

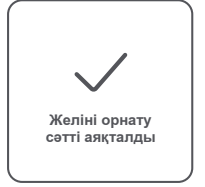

## **Mi Wi-Fi басқару**

**Маршрутизатордың параметрлерін басқаруға арналған Веб-сайт (router.miwifi.com) Интернеттің негізгі функцияларын қолдайды. Осы QR кодын сканерлеңіз, MiHome немесе Xiaomi Home қосымшасын жүктеп алыңыз және маршрутизаторды кез келген уақытта және кез келген жерде басқарыңыз.**

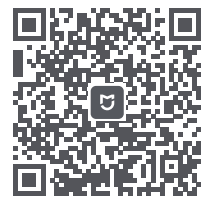

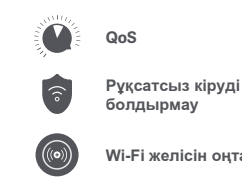

**Wi-Fi желісін оңтайландыру**

 $... 0 0 0 0 0 0$ **Қосымша функциялар**

#### **Желіні орнату аяқталды. Неліктен мен интернетке қосыла алмаймын?**

**Қадам 1.** Маршрутизатор орнатқан Wi-Fi желісін телефон арқылы табыңыз. Егер бұл сәтсіз болса, маршрутизатордың электр желісіне қосылғанына және жақсы жұмыс істейтініне көз жеткізіңіз.

**Қадам 2.** Маршрутизатордың Wi-Fi желісіне телефонды қосыңыз, іздеу жолағына енгізіңіз router.miwifi.com желіні диагностикалау нәтижелеріне сүйене отырып, мәселені шешіңіз.

### **Маршрутизатор әкімшісінің құпия сөзі есімде жоқ. Не істеу керек?**

Егер сіз жеке әкімші құпия сөзін сұрамасаңыз, ол Wi-Fi желісінің құпия сөзімен бірдей, сондықтан оны пайдаланып көріңіз. Егер мәселе шешілмесе, маршрутизатордың зауыттық параметрлерін қалпына келтіріп, желіні қайта конфигурациялауды ұсынамыз.

#### **Маршрутизатордың зауыттық параметрлерін қалай қалпына келтіруге болады?**

Маршрутизатор қалыпты режимде жұмыс істейтініне көз жеткізіңіз, содан кейін корпустың түбінде орналасқан қалпына келтіру түймесін басып, жүйенің күй индикаторы қызғылт сары түске боялғанша кем дегенде 5 секунд басып тұрыңыз. Қайта іске қосқаннан кейін параметрлер зауыттық мәндерге оралады.

#### **Маршрутизатор корпусында әртүрлі жарықдиодты индикаторлар нені көрсетеді?**

Алдыңғы панельде екі жарықдиодты индикатор бар: желі күйінің индикаторы және жүйелік күй индикаторы. Екі индикатор да көк немесе қызғылт сары болуы мүмкін.

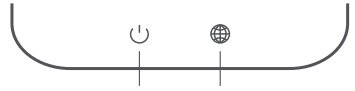

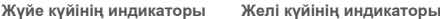

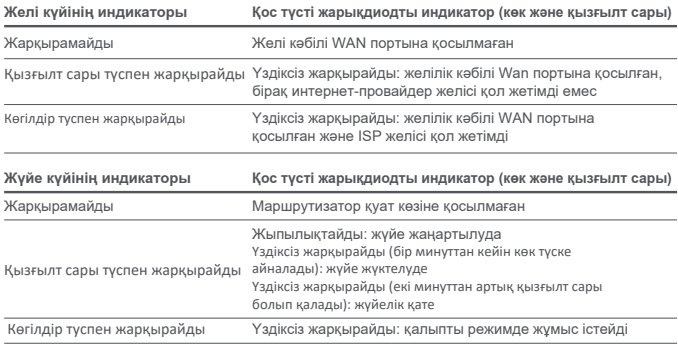

### **Техникалық сипаттамалары**

**Атауы:** Xiaomi Router AC1200 маршрутизаторы **Үлгісі:** RB02 **Жұмыс температурасы:** 0–40 °C **Кіріс:** 12 В, 1 А **Жұмыс жиілігі диапазоны:** 2400–2483,5 МГц (≤20 дБм), 5150–5250 МГц (≤23 дБм)

**Сертификаттар:**

# $\epsilon$

Осы арқылы Xiaomi Communications Co., Ltd RB02 радио түрі 2014/53/EU директивасына сәйкес келетінін мәлімдейді. ЕО сәйкестік декларациясының толық мәтінімен мына мекенжайда танысуға болады:

**http://www.mi.com/global/service/support/declaration.html**

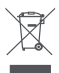

Электрлік және электрондық жабдықтардың қалдықтарын бөлек жинау (WEEE 2012/19/ EU директивасы) белгісімен белгіленген барлық өнімдер сұрыпталмаған коммуналдық қалдықтардан бөлек жойылуы керек.

Денсаулықты және қоршаған ортаны қорғау үшін бұл жабдықты үкімет немесе жергілікті билік белгілеген электр және электрондық жабдықты жинау орындарында қайта өңдеу керек. Тиісті түрде кәдеге жарату және қайта өңдеу қоршаған ортаға және адам денсаулығына ықтимал теріс салдардың алдын алуға көмектеседі. Бұл жинау нүктелерінің қайда орналасқанын және олардың қалай жұмыс істейтінін білу үшін орнатушыға немесе жергілікті билікке хабарласыңыз.

### **Қызмет мерзімі**

Өндіруші көрсеткен өнімнің қызмет ету мерзімі өнім осы пайдалану нұсқауларына және қолданыстағы техникалық стандарттарға қатаң сәйкес пайдаланылған жағдайда, өндірілген күннен бастап 4 жылды құрайды.

### **Назар аударыңыз!**

Бұл өнімді Еуропалық Одақтың барлық елдерінің аумағында пайдалануға рұқсат етілген. Радиожиілік сәулеленуінің CE талаптарына сәйкес болу үшін, осы құрылғыны орнату және пайдалану кезінде ол мен адам арасындағы қашықтық кемінде 20 см болуы керек.

Бұл құрылғы тек 5150-5250 МГц жиілік диапазонында бөлмеде пайдалануға арналған

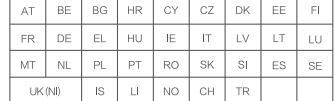

Қытайда жасалған

Өндіруші: Сяоми Коммьюникейшнз Ко., Лтд.

#019, 9-шы қабат, 6-ғимарат, Си'эрци 33 орталық өтпе жолы, Хайдянь ауданы, Бежін қ., Қытай. Импортер / юр. лицо, принимающее претензии в Казахстане:

ТОО «ДНС КАЗАХСТАН», г. Нур-Султан, р-н Сарыарка, пр-т Сарыарқа, зд. 12, Казахстан.

Импорттаушы / Қазақстанда шағымдар қабылдайтын заңды тұлға:

«DNS QAZAQSTAN (ДНС КАЗАХСТАН)» ЖШС, Нұр-Сұлтан қаласы, Сарыарқа ауданы, Даңғылы Сарыарқа, ғимарат 12, Қазақстан.

Қаптамада өндіріс күні, сондай-ақ кепілдік жəне пайдалану мерзімі көрсетілген.

v.1